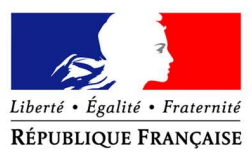

PRÉFET DU HAUT-RHIN

## Modalités de télé-transmission via l'application ACTES des marchés publics et des actes modificatifs (ou avenants) soumis au contrôle de légalité

Rappel : dès lors que les contrats (marchés publics, actes modificatifs ou avenants) sont signés par l'exécutif de l'organe délibérant, ils doivent être transmis au contrôle de légalité dans un délai de 15 jours suivant leur signature.

Pour l'envoi dématérialisé d'un marché via l'application ACTES, 5 rubriques devront obligatoirement être renseignées selon l'ordre chronologique suivant :

1) Renseigner « le numéro » de l'acte.

Cette rubrique est propre à la collectivité et peut être complétée librement sans consigne particulière de la part de la préfecture.

2) Renseigner « la nature » de l'acte.

La liste déroulante de la rubrique « nature » énumère :

- a. les délibérations,
- b. les arrêtés réglementaires,
- c. les arrêtés individuels,
- d. les contrats, conventions et avenants,
- e. les documents financiers et budgétaires,
- f. autres.

Qu'il s'agisse d'un marché ou d'un acte modificatif (ou d'un avenant), il conviendra toujours de sélectionner :

« contrats, conventionset avenants ».

3) Renseigner « l'objet » de l'acte.

A) - Si l'envoi de l'acte concerne **un marché unique (non alloti)**, indiquer dans « objet de l'acte » (et non dans « références ») :

« lot unique – marché relatif à … »

B) - Si l'envoi de l'acte concerne un marché alloti, indiquer dans « objet de l'acte » (et non dans « références ») :

« le numéro du lot, son objet et le nom de l'opération».

Exemples : « lot n°1 « Gros œuvre » - marché relatif à la construction d'une école », « lot n°2 « couverture » – marché relatif à la construction d'une école », etc…

un envoi = un lot

C) - Si l'envoi de l'acte concerne un acte modificatif ou un avenant, indiquer dans « objet de l'acte » (et non dans « références ») :

«le numéro de l'acte modificatif, le numéro du lot, l'objet et le nom de l'opération ».

Exemple : « acte modificatif n°3 au lot n°15 « sanitaires » - marché relatif à la construction d'une école ».

un envoi = un acte modificatif

4) Renseigner « la matière » de l'acte.

La liste déroulante de la rubrique « matière » énumère la nomenclature établie par la préfecture.

Dans cette liste, il conviendra toujours de choisir l'une des rubriques du **titre 1** « Commande Publique ».

Pour les seuils fixés dans cette liste, il conviendra toujours de prendre en compte le montant total de l'opération et non le montant propre à chacun des lots.

Exemple : 20 lots ont été constitués pour la construction d'une école. Le montant total des 20 lots excède le seuil de 1 000 000 € HT. Le lot n°1 « gros œuvre » a été attribué pour un montant de 200 000 € HT. Pour chaque lot constituant ce marché, il conviendra de sélectionner la rubrique « 1.1.1 : travaux > à 1 000 000 euros HT ». S'il s'agit d'un acte modificatif (ou d'un avenant), sélectionner la rubrique « 1.1.5 - avenants ».

## 5) « Ajouter » les documents.

Tous les documents du marché ne devront en aucun cas être adressés via Actes dans un fichier unique pouvant comprendre plusieurs centaines de pages.

En revanche, dès lors que plusieurs documents se rapportent à une thématique commune, il conviendra, dans la mesure du possible, de les regrouper dans un fichier unique.

Exemple : « les courriers de rejet adressés aux entreprises non retenues ».

Chaque courrier de rejet ne devra pas faire l'objet d'une pièce jointe à part entière (cela ne ferait que rallonger la liste des pièces jointes) mais devra être regroupé dans un fichier unique avec les courriers de rejet de toutes les entreprises.

Il conviendra également d'effectuer un fichier unique pour :

- les échanges de courriers et/ou courriels entre l'acheteur et les entreprises dans le cadre de la négociation ;
- les formulaires DC1, DC2, les attestations fiscales, sociales et d'assurance décennale ainsi que les extraits Kbis concernant chaque attributaire.

Chaque fichier devra ensuite être « nommé » selon un type de pièces associé à la nature « Contrats, conventions et avenants ». (Si une autre nature d'acte a été sélectionnée, la liste des pièces apparaissant sur l'écran sera alors différente).

Le typage des pièces a été configuré dans l'application Actes selon des codes et des libellés pré-établis.

Pour insérer un document en « pièce principale » et en « pièce jointe », l'émetteur devra toujours choisir l'un des codes ou libellés mentionnés sur l'écran. L'émetteur devra, dans la mesure du possible, éviter de sélectionner la pièce jointe intitulée « autre document ».

En pièce principale, il conviendra d'« ajouter » :

- soit le bordereau d'envoi de la collectivité. Dans ce cas, sélectionner le code « 00 FN » ou le libellé « Fiche navette » (les deux sont liés) ;

- soit l'acte d'engagement signé manuscritement ou électroniquement par les deux parties. Dans ce cas, sélectionner le code « 11 AE » ou le libellé « acte d'engagement ».

En pièce jointe, il conviendra d'« ajouter » le ou les documents concernés les plus fréquemment rencontrés dans les marchés (la liste ci-dessous n'étant pas exhaustive) et de nommer chaque fichier selon la grille de correspondance suivante :

## A) - Si l'envoi de l'acte concerne un marché unique (non alloti) :

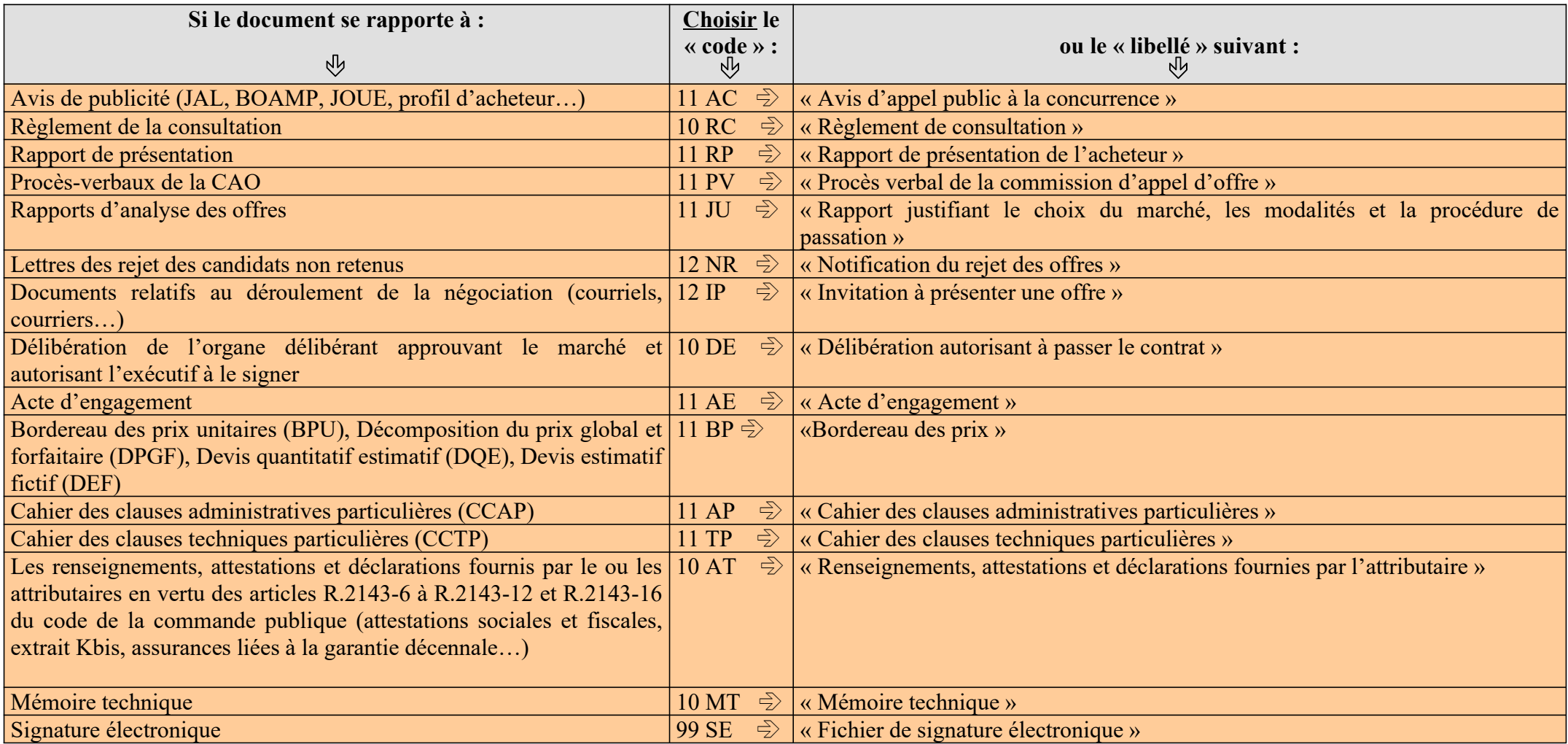

B) - Si l'envoi de l'acte concerne un marché alloti :

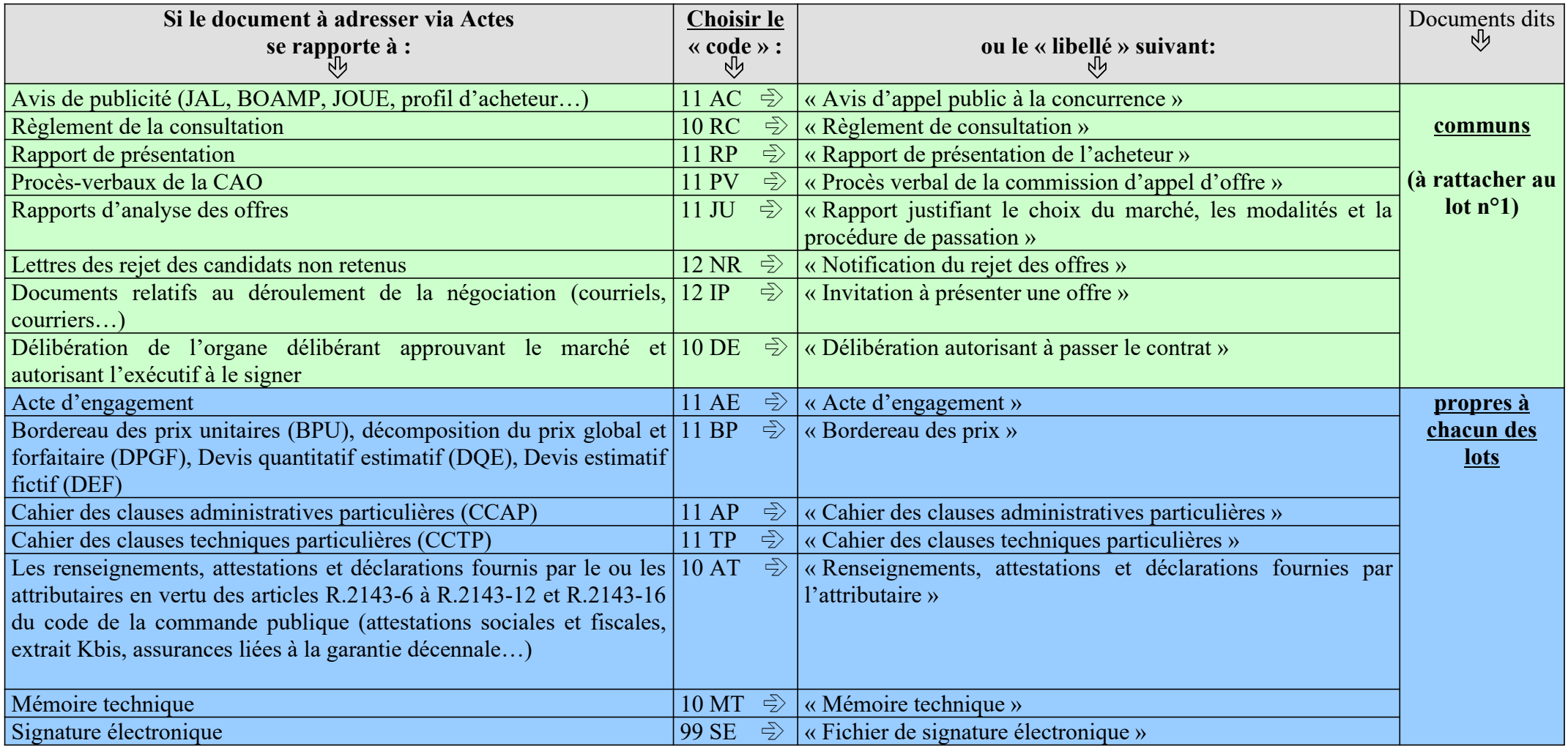

A VERIFIER AVANT DE TELE-TRANSMETTRE LE PREMIER MARCHE : si les codes ou les libellés précités n'apparaissent pas sur les écrans de l'émetteur, il conviendra impérativement de prendre l'attache de l'opérateur de transmission (ODT) avec lequel un contrat a été passé afin de trouver l'origine de l'anomalie. L'anomalie peut être due soit à une mauvaise sélection de la nature d'acte de la part de l'émetteur soit à un défaut de mise à jour.

## **SAVOIR OBLIGATOIREMENT :**

- Il conviendra toujours de procéder à autant d'envois qu'il y a de lots ou d'actes modificatifs ;
- chaque envoi devra comprendre plusieurs pièces jointes;

• les documents dits « communs à tous les lots » ne devront jamais faire l'objet d'un envoi à part ; ils devront être intégrés, par principe, dans le premier envoi incluant également les pièces  $du$  lot  $n^{\circ}1$ .

*Exemple* : si le marché est composé de 20 lots, il conviendra de procéder à 20 envois.

L'envoi n<sup>o</sup>1 sera composé des documents dits « communs à tous les lots » (fond vert) + les documents propres au lot n<sup>o</sup>1 (fond bleu).

L'envoi n°2 sera ensuite composé uniquement des documents propres au lot n°2 (fond bleu).

L'envoi n°3 sera également composé uniquement des documents propres au lot n°3 (fond bleu), etc...

C) - Si l'envoi de l'acte concerne un acte modificatif (ou l'avenant) :

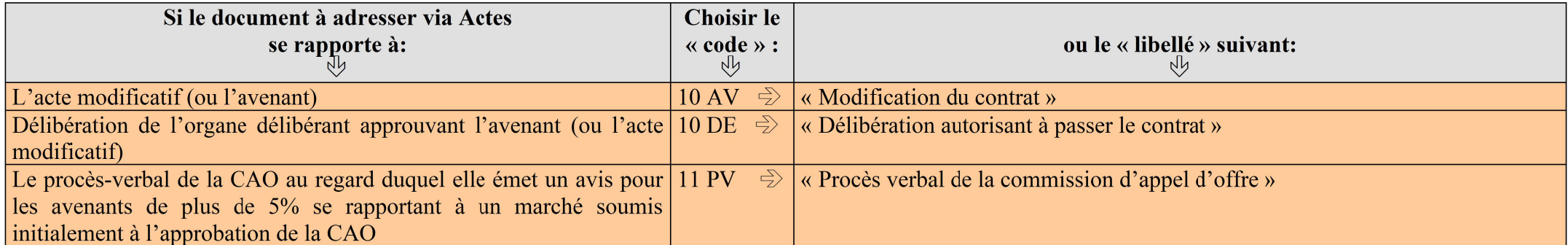

Chaque envoi devra correspondre à un acte modificatif (respecter les mêmes consignes que pour les marchés allotis).

 $\star$ 

 $\star$  $\star$ 

En cas du non-respect du présent vade-mecum (notamment en cas d'erreur sur le typage des pièces), il pourra être demandé, pour les collectivités concernées, de mettre fin à l'expérimentation de l'envoi dématérialisé sur ACTES des marchés publics.